**Informe Técnico** nº 03/SBQ v. 2 em 05/01/2021

Orientações para preenchimento da RenovaCalc

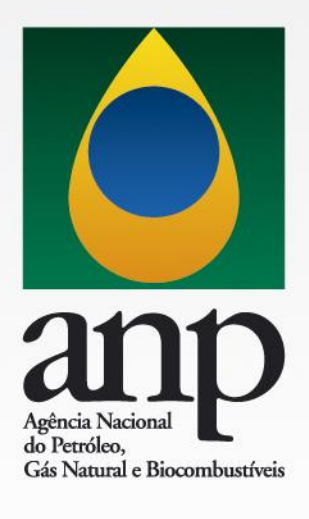

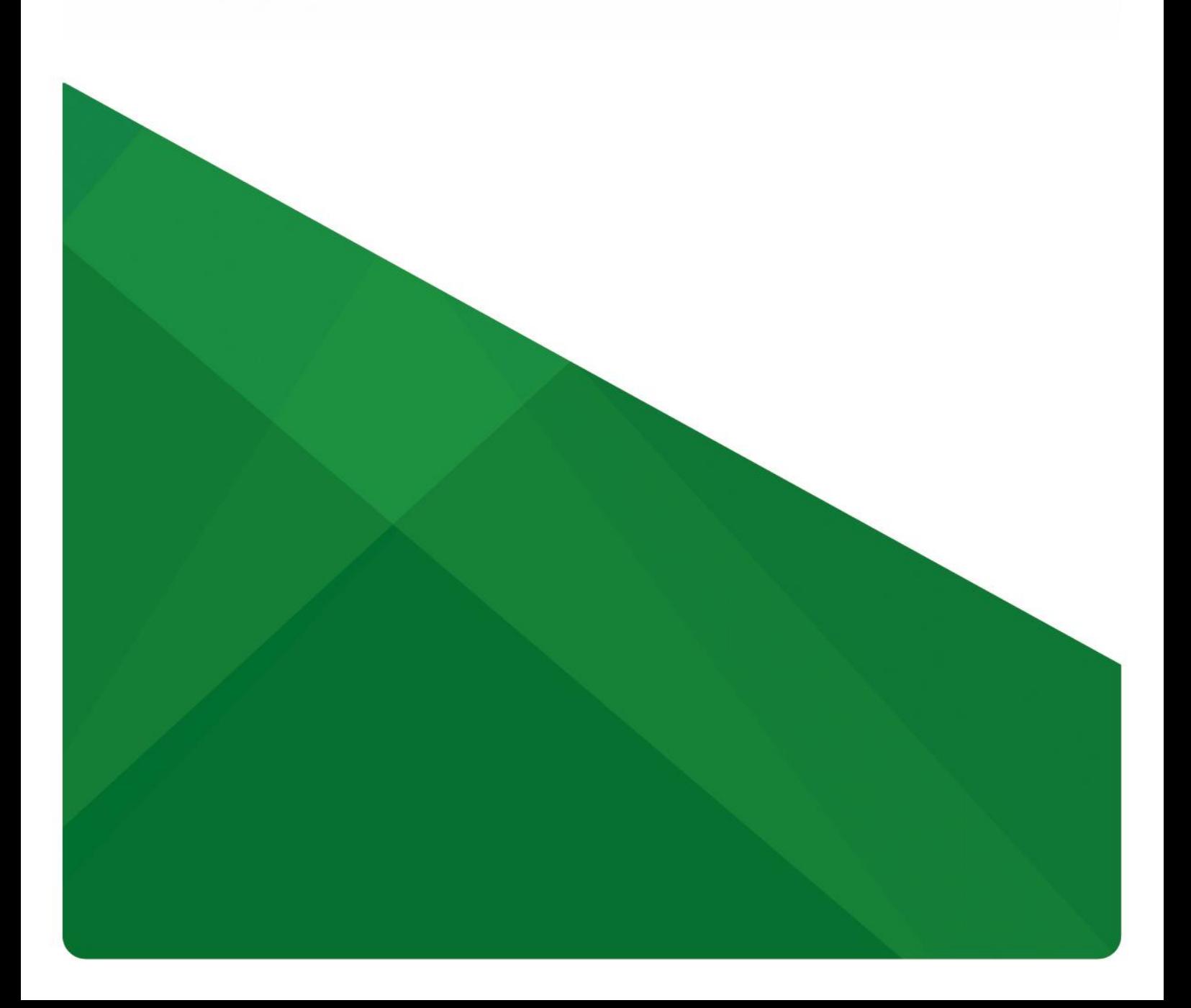

# **INFORME TÉCNICO nº 03/SBQ v. 2**

# **Orientações para preenchimento da RenovaCalc**

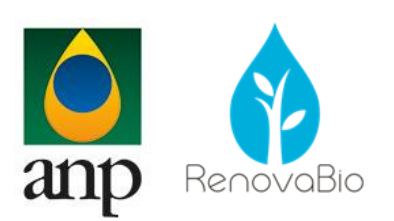

# **SUPERINTENDÊNCIA DE BIOCOMBUSTÍVEIS E QUALIDADE DE PRODUTOS**

**Superintendente** Carlos Orlando Enrique da Silva

**Superintendente Adjunta** Danielle Machado e Silva Conde

# **COORDENAÇÃO DE GESTÃO DO RENOVABIO**

**Coordenador** Luiz Fernando de Souza Coelho

**Coordenadora Substituta** Maria Auxiliadora de Arruda Nobre

#### **Equipe Técnica**

Eduardo Aboim Sande Gabrielle Fidalgo Sentieiro Gustavo Moreira Menezes Joana Borges da Rosa Marcelo da Silveira Carvalho Rafaela Coelho Guerrante Gomes Siqueira Moreira

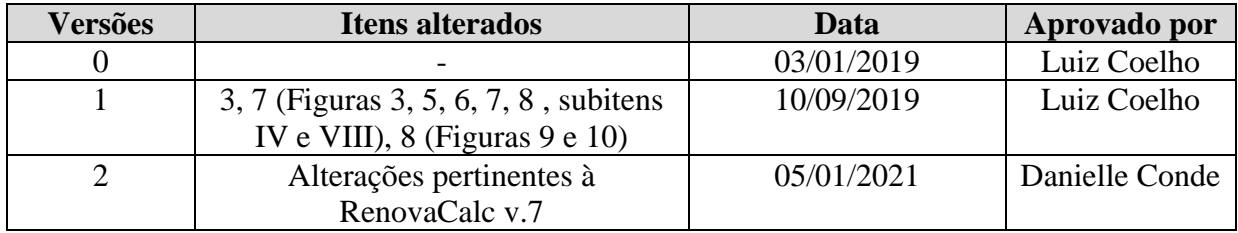

#### **1. OBJETIVO**

O presente documento pretende fornecer orientações gerais para o correto preenchimento da RenovaCalc.

## **2. INFORMAÇÕES GERAIS**

A análise do processo de Certificação de Biocombustíveis é realizada pela Coordenação de Gestão do RenovaBio (CGR) da Superintendência de Biocombustíveis e Qualidade de Produtos (SBQ) da Agência Nacional de Petróleo, Gás Natural e Biocombustíveis (ANP).

O correio eletrônico para contato com a Coordenação de Gestão do RenovaBio é sbq\_renovabio@anp.gov.br.

Dúvidas referentes ao preenchimento da RenovaCalc podem ser enviadas através deste canal.

#### **3. DOCUMENTOS DE REFERÊNCIA**

- Lei n° 13.576, de 26 de dezembro de 2017;
- Decreto nº 9.888, de 27 de junho de 2019;
- Decreto nº 9.964, de 4 de agosto de 2019;
- Resolução ANP nº 758, de 23 de novembro de 2018; e
- Informe Técnico nº 02/SBQ v.3 Procedimentos para Certificação da Produção ou Importação Eficiente de Biocombustíveis.

• Informe Técnico nº 05/SBQ v.0 - Procedimentos para Renovação do Certificado da Produção ou Importação Eficiente de Biocombustíveis

## **4. DEFINIÇÕES**

São aplicáveis todas as definições estabelecidas na Resolução ANP n° 758, de 2018.

#### **5. DOCUMENTOS PARA PREENCHIMENTO**

A RenovaCalc é a ferramenta de cálculo da intensidade de carbono dos biocombustíveis e geração da Nota de Eficiência Energético-Ambiental.

A versão oficial da RenovaCalc está disponível para download no sítio eletrônico da ANP e pode sofrer atualizações. É recomendável a consulta ao sítio imediatamente antes do início do preenchimento da calculadora, garantindo assim o uso da sua versão mais atual.

Ressalta-se que até a versão 6 da RenovaCalc, existiam arquivos referentes a fase agrícola e declaração de elegibilidade separados dos arquivos com dados referentes às fases industriais.

Na versão 7 da RenovaCalc, todas as informações referentes a determinada rota de produção de biocombustíveis encontram-se em um único arquivo.

A Resolução ANP nº 758, de 2018, dispõe que, anualmente, o produtor ou importador de biocombustíveis certificado deve monitorar e registrar as informações e os resultados que deram origem à Nota de Eficiência Energético-Ambiental e ao cálculo da fração do volume de biocombustível elegível.

Conforme disposto no Informe Técnico nº 05/SBQ, a versão da RenovaCalc que deve ser utilizada para o monitoramento anual deve ser a mesma que foi utilizada para a certificação. Entretanto, como a versão 7 da RenovaCalc trouxe mudança significativa relacionada à forma de preenchimento dos arquivos, passando-se a utilizar um arquivo único, recomenda-se que todas as unidades certificadas, utilizando-se de outra versão, realizem o monitoramento anual utilizando a versão 7 da RenovaCalc.

Assim, foram mantidas na presente versão deste Informe Técnico sobre o preenchimento da RenovaCalc, a indicação de ambas as formas de preenchimento.

Os produtores e importadores de biocombustível devem preencher os arquivos listados nas tabelas a seguir de acordo com a versão a ser preenchida.

|                | <b>Documento</b>    | <b>Rotas</b>                                   | <b>Formato</b> |
|----------------|---------------------|------------------------------------------------|----------------|
|                | RenovaCalc          | Todas as rotas                                 | .xmls          |
|                | Produtores de cana- | - Etanol de primeira geração de cana           |                |
| $\overline{2}$ | de-açúcar           | - Etanol de primeira e segunda geração de cana | .xmls          |
|                |                     | - Etanol de cana e milho (flex)                |                |
| 3              | Produtores de soja  | - Biodiesel                                    | .xmls          |
|                |                     | - Combustíveis alternativos                    |                |
| 4              | Produtores de milho | - Etanol de primeira geração de cana           | .xmls          |
|                |                     | - Etanol de cana e milho (flex)                |                |
| 5              | Produtores de milho | - Produtores de milho importado                | .xmls          |
|                | importado           |                                                |                |
| 6              | Produtores de óleo  | - Biodiesel                                    | .xmls          |
|                | de soja             | - Combustíveis alternativos                    |                |

**Tabela 1:** Arquivos para preenchimento para versões até RenovaCalc v.6

| <b>Documento</b>          | <b>Rotas</b>                                    | <b>Formato</b> |
|---------------------------|-------------------------------------------------|----------------|
| RenovaCalc<br>certificada | referente a rota a ser   Rota a ser certificada | .xmls          |

**Tabela 2:** Arquivo para preenchimento arquivos RenovaCalc v.7

## *5.1 RENOVACALC - VERSÃO V.6*

O arquivo disponível para *download* no sítio eletrônico da ANP é composto pelas planilhas listadas na Tabela 3.

A Figura 1 ilustra as planilhas existentes no arquivo.

E1GC | E1G2G | E2G | E1G Flex | E1GM | E1GMI | Biodiesel | CombAlterHEFA | Biometano | Instruções Diretório

**Figura 1** – Planilhas para preenchimento da RenovaCalc

## **Tabela 3:** Planilhas da RenovaCalc v.6

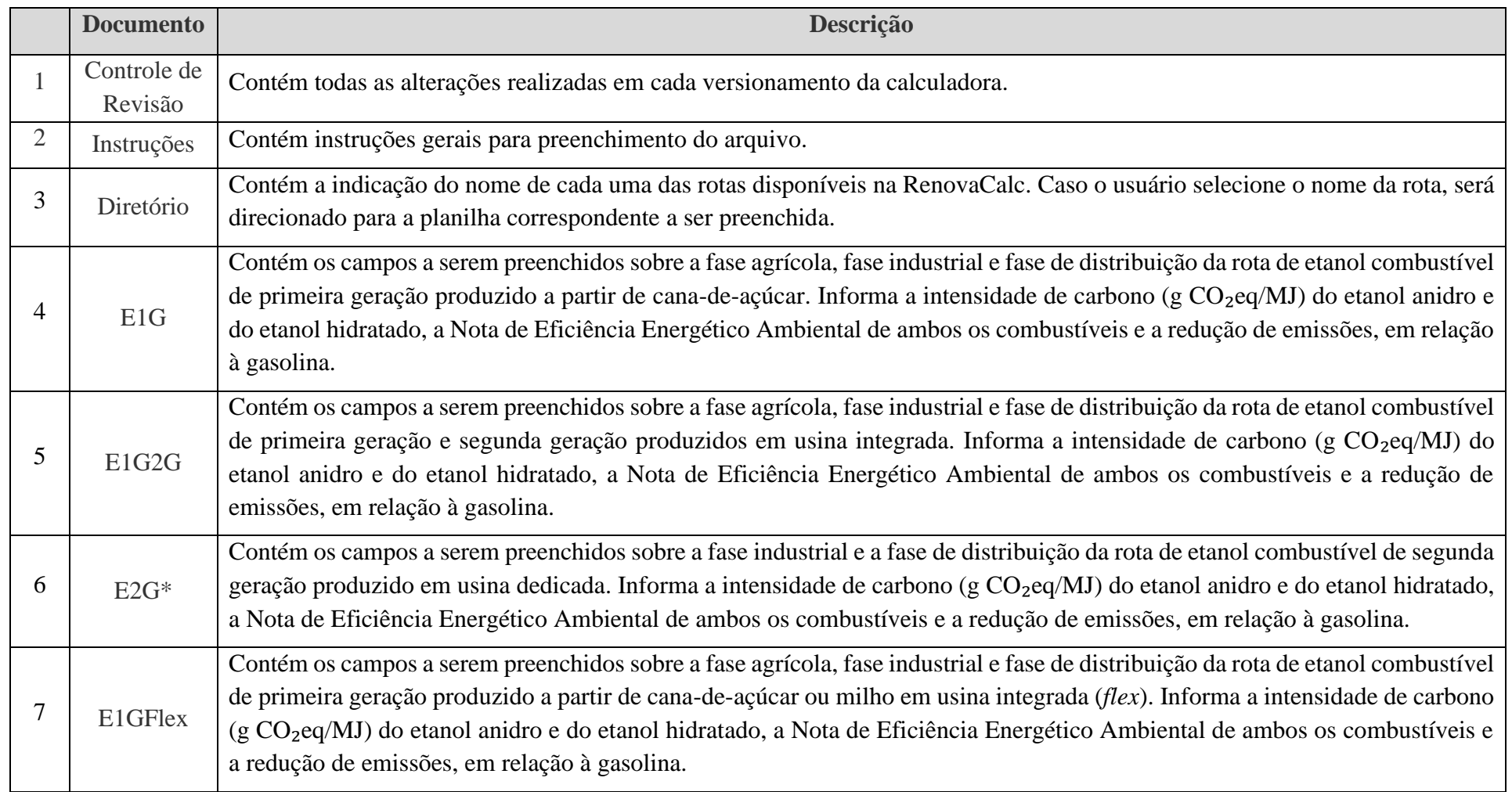

**Tabela 3:** Planilhas da RenovaCalc v.6 - Continuação

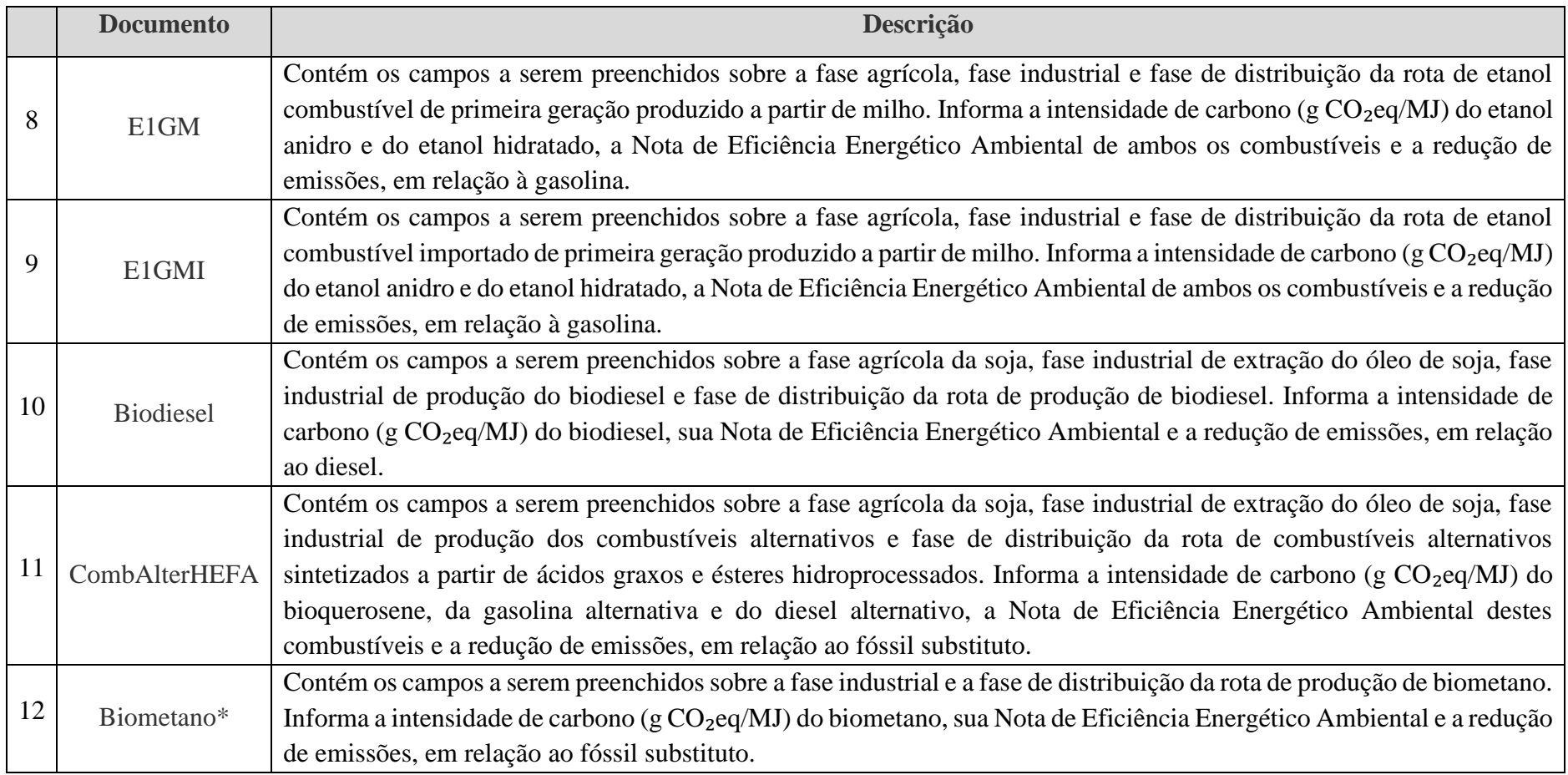

\*Não são contabilizadas emissões de gases de efeito estufa para a geração de resíduos, de modo que a RenovaCalc não possui informações a serem declaradas para a etapa agrícola em rotas que utilizam exclusivamente resíduos.

# *5.2 RENOVACALC VERSÃO V.7*

O arquivo zip disponível para download no sítio eletrônico da ANP é composto pelos arquivos correspondentes a cada rota a ser certificada listados na Tabela 4.

**Tabela 4:** Arquivos da RenovaCalc v.7

| <b>Documento</b>                                                 | <b>Planilhas</b>                                                                                                    |
|------------------------------------------------------------------|----------------------------------------------------------------------------------------------------|
| $E1G$ ,<br>$E1G2G$ ,<br>E1G_Flex,<br>E <sub>1</sub> GM,<br>E1GMI | Controle de revisão: Contém todas as alterações realizadas em cada versionamento da calculadora.                                                                                                    |
|                                                                  | Instruções: Contém instruções gerais para preenchimento do arquivo.                                                                                                    |
|                                                                  | RenovaCalc: Contém os campos a serem preenchidos sobre a fase agrícola, fase industrial e fase de distribuição da rota<br>correspondente. Informa a intensidade de carbono (g CO <sub>2</sub> eq/MJ) do etanol anidro e do etanol hidratado, a Nota de<br>Eficiência Energético Ambiental de ambos os combustíveis e a redução de emissões, em relação à gasolina. Contém os<br>dados consolidados referentes à fase agrícola de todos os produtores de biomassa elegíveis. Esses dados são<br>automaticamente inseridos no local correspondente da RenovaCalc gerando as informações constantes na planilha.<br>Dados agrícolas primários: Contém os campos a serem preenchidos sobre a fase agrícola dos produtores de biomassa.<br>Esta planilha deverá ser utilizada sempre que estiverem disponíveis os dados primários dos produtores de biomassa.<br>Nesta planilha é calculado automaticamente o impacto da produção de biomassa de cada produtor. |
|                                                                  | Dados agrícolas padrão: Contém os campos a serem preenchidos sobre a fase agrícola dos produtores de biomassa.<br>Esta planilha deverá ser utilizada quando não estiverem disponíveis dados primários dos produtores de biomassa. Nesta<br>planilha é calculado automaticamente o impacto da produção de biomassa de cada produtor.                                                                                                    |
|                                                                  | Informações de elegibilidade: Contém os campos a serem preenchidos referentes ao atendimento aos critérios de<br>elegibilidade.                                                                                                    |

**Tabela 4:** Arquivos da RenovaCalc v.7 - continuação

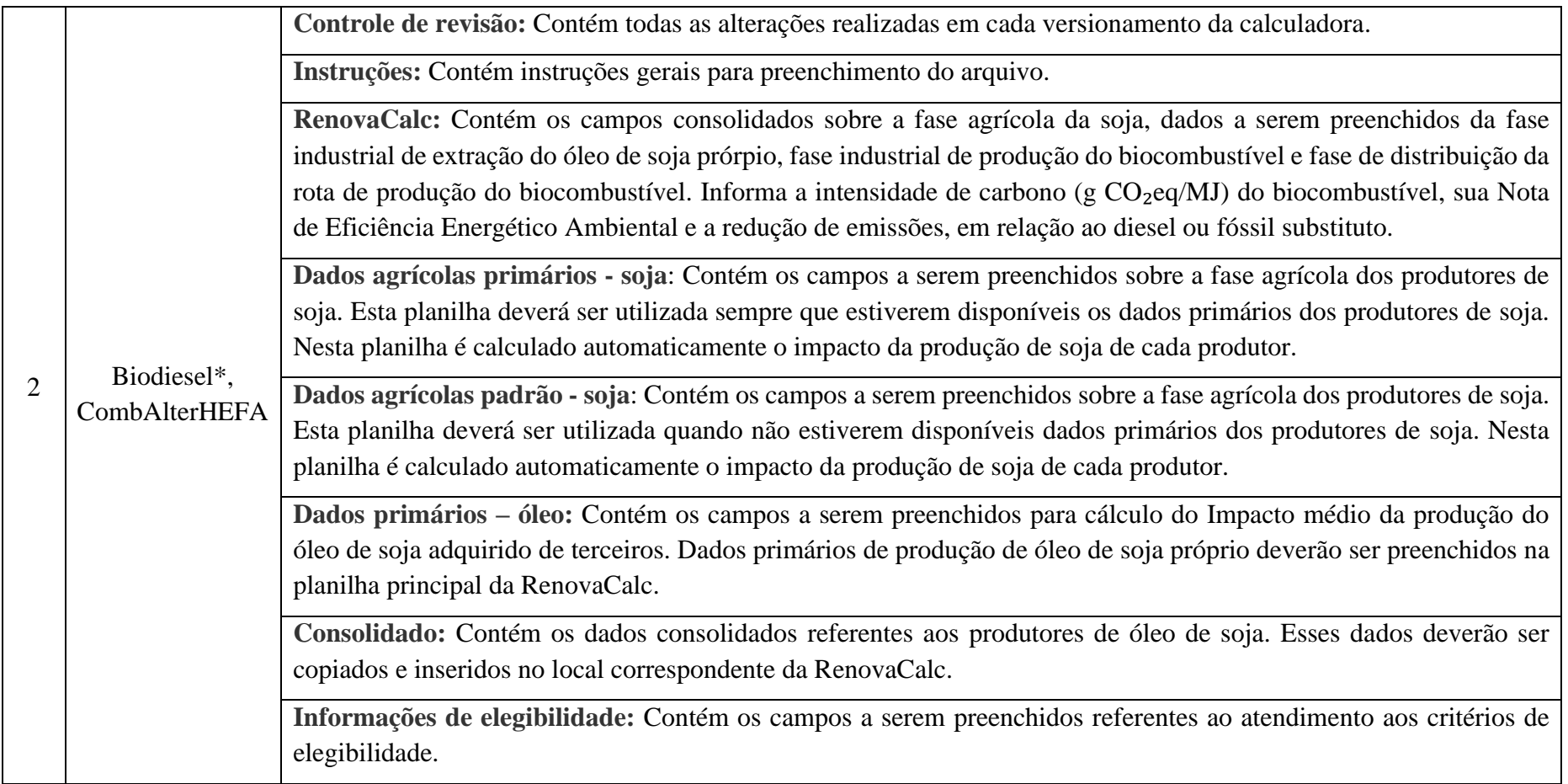

\*Na fase industrial de produção do biocombustível, entre os campos que devem ser preenchidos, consta o aporte total de resíduos utilizado para produção de biodiesel (óleo de fritura usado, gordura animal, outros óleos residuais).

#### **Tabela 4:** Arquivos da RenovaCalc v.7 - continuação

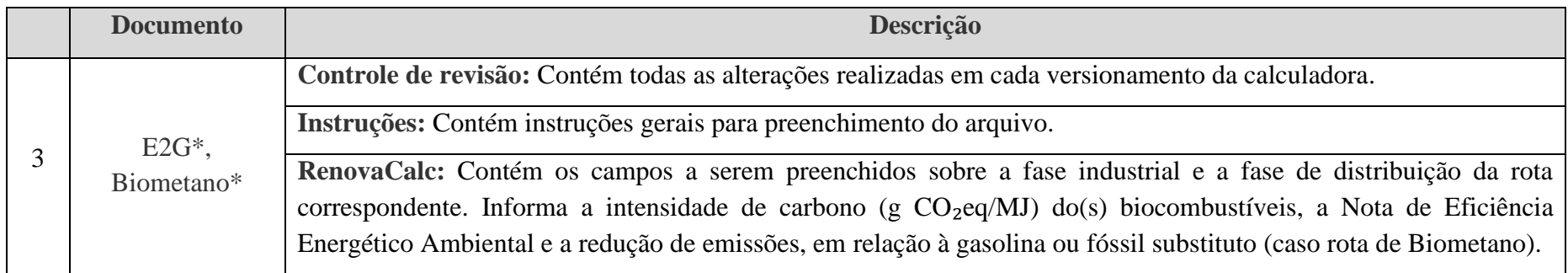

\*Não são contabilizadas emissões de gases de efeito estufa para a geração de resíduos, de modo que na planilha referente à calculadora RenovaCalc não há informações a serem declaradas para a etapa agrícola em rotas que utilizam exclusivamente resíduos.

# **6. ORIENTAÇÕES PARA PREENCHIMENTO CORRETO DAS INFORMAÇÕES CONSTANTES DA PLANILHA RENOVACALC (FASE INDUSTRIAL E DE DISTRIBUIÇÃO)**

Os arquivos preenchidos devem ser entregues para a firma inspetora contratada para realizar o processo de Certificação.

A partir de 2021, a RenovaCalc deverá ser entregue para a ANP, pela Firma Inspetora, utilizando o Sistema RenovaCalc disponível na Central de Sistemas da ANP, na página da ANP na internet. O uso do sistema não exclui o uso do SEI (Sistema Eletrônico de Informações) para recebimento das demais documentações a serem entregues como parte do Processo de Certificação de Biocombustíveis.

Entretanto, destaca-se, que **o sistema não receberá versões da RenovaCalc anteriores à versão 7** e, para que não sejam encontrados erros na leitura dos dados, é extremamente importante, que sejam seguidas todas as indicações contidas neste Informe Técnico a respeito do correto preenchimento dos arquivos.

Assim, é importante observar as seguintes orientações gerais para preenchimento da planilha RenovaCalc.

- A. Só devem ser preenchidas as células demarcadas em pontilhado:
- B. Quando o parâmetro for zero, o campo deverá ser deixado em branco.
- C. Só devem ser preenchidas as células livres para preenchimento.
- D. Não deve-se imputar dados utilizando fórmulas na calculadora. Os dados de entrada deverão ser somente valores.
- E. A unidade de preenchimento de cada parâmetro é fixa e estará sempre indicada ao lado da célula que deve ser preenchida. Por exemplo:
- F. O usuário deve sempre inserir os dados na unidade pré-indicada, sendo considerado incorreto qualquer dado que esteja em outra unidade.
- G. O usuário deve sempre preencher os dados com até **duas casas decimais.**
- H. Os arquivos automaticamente já utilizam o ponto (.) como separador de milhar (1.000).
- I. Ao selecionar a célula a ser preenchida, orientações de como preencher cada parâmetro serão fornecidas, conforme a Figura 2.

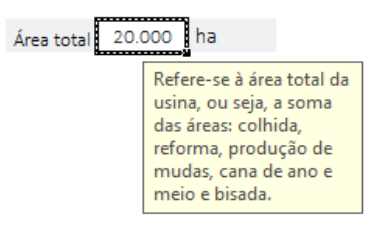

**Figura 2:** Orientações para preenchimento de cada um dos campos

- J. Para cada uma das rotas da RenovaCalc v.7, as informações referentes à fase agrícola são preenchidas automaticamente<sup>1768172</sup>
- K. As informações referentes à fase industrial independem do atendimento aos critérios de elegibilidade. Devem **sempre ser preenchidas as quantidades totais**  utilizadas pela unidade produtora de biocombustível.
- L. As informações referentes aos modais da fase de distribuição (rodoviário, dutoviário, ferroviário, marítimo e fluvial) devem somar exatamente 100% para cada combustível.

Outras informações relativas ao preenchimento dessas planilhas, com explicação sobre os campos a serem preenchidos, podem ser obtidas nos itens 4.6 e 4.7 do Informe Técnico n° 2/SBQ ou no Informe Técnico nº 5 quando se tratar de preenchimento referente ao monitoramento anual dos dados.

## **7. ORIENTAÇÕES ESPECÍFICAS PARA PREENCHIMENTO DE INFORMAÇÕES SOBRE FASE AGRÍCOLA**

A seguir serão fornecidas orientações específicas para preenchimento de informações sobre a fase agrícola.

Ressalta-se, novamente, que até a RenovaCalc v.6 as informações referentes à fase agrícola deveriam ser fornecidas em arquivo separado denominado "Produtores de Biomassa". A partir da RenovaCalc v.7 tais informações devem ser inseridas nas planilhas correspondentes do arquivo único referente a cada rota de produção de biocombustíveis.

Na RenovaCalc v.6., os arquivos referentes aos dados da fase agrícola individuais por produtor de biomassa são aqueles dos itens 2 a 5 da Tabela 1 (Produtores de Cana-de-Açúcar; Produtores de Milho; Produtores de Milho Importado; Produtores de Soja). Todos os arquivos são compostos pelas planilhas listadas na Tabela 4.

<sup>2</sup>Quando estiver sendo utilizada uma versão anterior da RenovaCalc, (até a v.6), as informações referentes à fase agrícola devem ser preenchidas de acordo com o que foi calculado no arquivo correspondente de "produtores de biomassa". Devem ser preenchidos apenas os dados consolidados da fase agrícola.

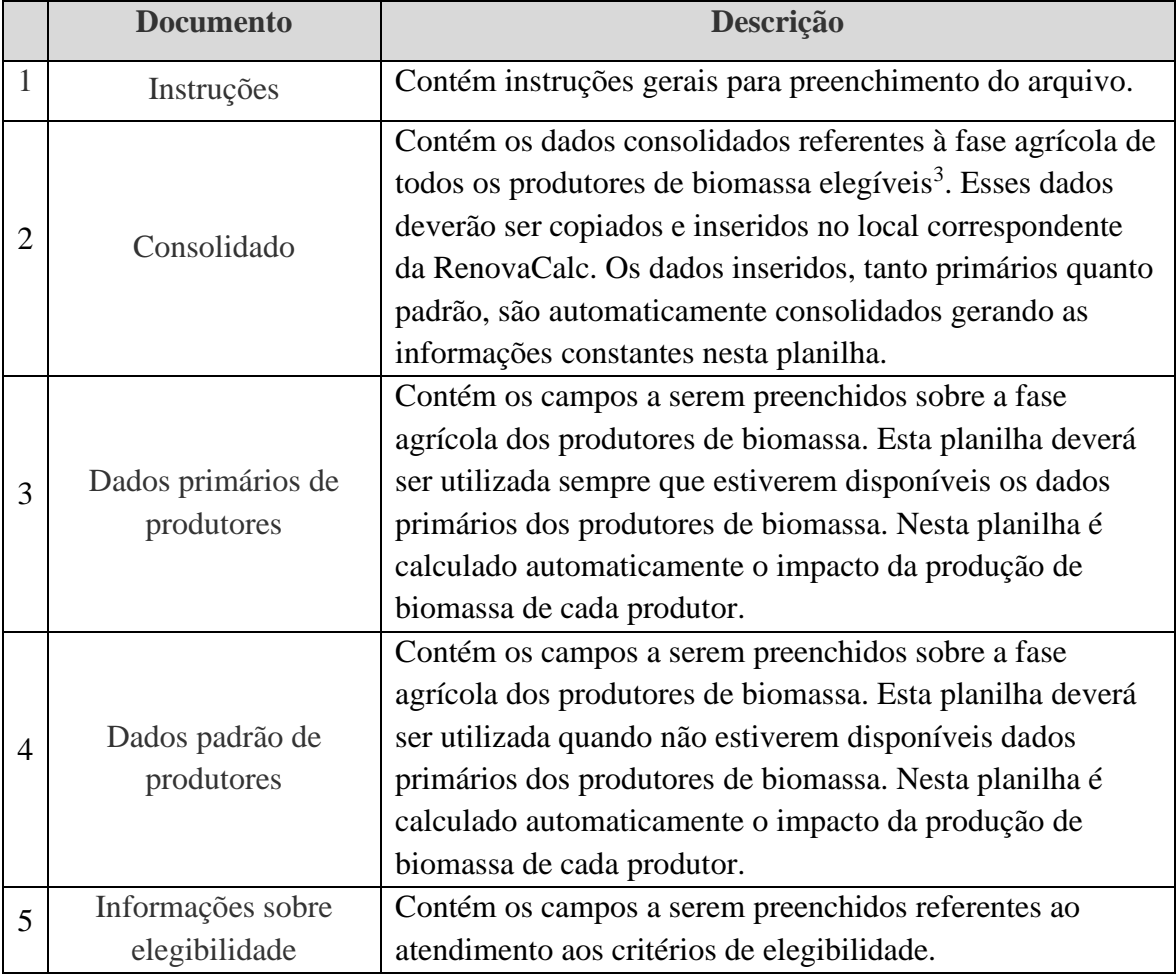

**Tabela 4:** Planilhas dos arquivos de Produtores de Biomassa

A Figura 3 ilustra as planilhas existentes nestes arquivos.

Controle de alterações Instruções | Consolidado | Dados primários de produtores | Dados padrão de produtores | Informações sobre elegibilidade

**Figura 3:** Planilhas para preenchimento dos dados de produtores de biomassa

- A. Nas planilhas referentes aos produtores de biomassa **primário**, a linha de exemplo quando preexistente de produtor hipotético **deverá ser preenchida caso haja algum produtor**. Caso não haja, a mesma deve permanecer como originalmente**. Não se deve apagar a linha de produtor hipotético preexistente.**
- B. Apenas devem ser preenchidas informações referentes a produtores de biomassa que atendam aos critérios de elegibilidade, devendo ser preenchidas informações agrupadas referentes a todos os imóveis rurais de determinado

<sup>3</sup> Produtor de biomassa elegível é todo aquele que possuir, ao menos, um imóvel rural elegível.

produtor de biomassa (mesmo que um ou mais dos imóveis rurais deste produtor não atendam aos critérios de elegibilidade).

- C. Os dados referentes às áreas de arrendamento, de parceria e efetivamente próprias poderão ser considerados como área própria e declarados em um mesmo CNPJ/CPF (ou seja, de forma agregada na mesma linha das planilhas "*Dados primários de produtores*" e "*Dados padrão de produtores"*.
- D. Quando estiverem disponíveis dados primários dos produtores de biomassa, deverá ser utilizada a planilha referente a *dados primários de produtores*.
- E. Quando não estiverem disponíveis dados primários dos produtores de biomassa, deverá ser utilizada a planilha referente a *dados padrão de produtores*. Nesse caso, deverão apenas ser preenchidas as informações obrigatórias referentes a cada produtor de biomassa.<sup>4</sup>

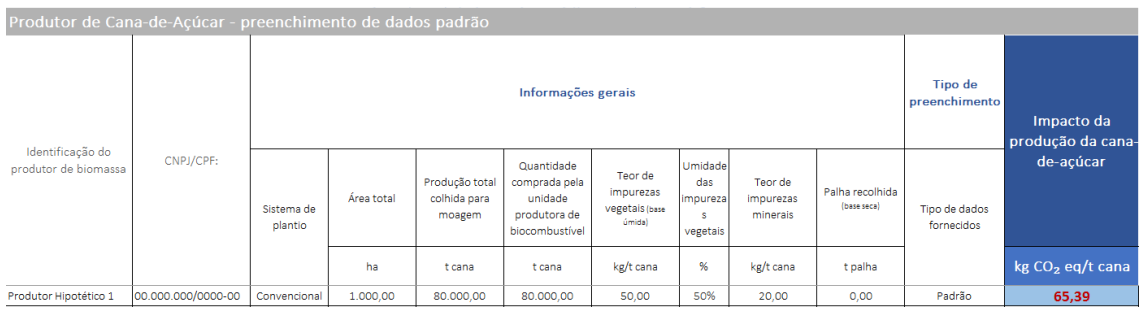

**Figura 4:** Descrição das informações sobre produtores de cana-de-açúcar que deverão ser preenchidas quando o tipo de dado é "Padrão".

| Produtor de Milho - preenchimento de dados padrão |                    |                       |            |                                |                                                                                          |         |                                |                          |                                 |  |
|---------------------------------------------------|--------------------|-----------------------|------------|--------------------------------|------------------------------------------------------------------------------------------|---------|--------------------------------|--------------------------|---------------------------------|--|
| Identificação do                                  | CNPJ/CPF:          | Informações gerais    |            |                                |                                                                                          |         |                                | Tipo de preenchimento    | Impacto da<br>produção de milho |  |
| produtor:                                         |                    | Sistema de<br>plantio | Área total | Produção Total<br>(base úmida) | Quantidade<br>comprada pela<br>unidade<br>produtora de<br>biocombustível<br>(base úmida) | Umidade | Palha Recolhida<br>(base seca) | Tipo de dados fornecidos |                                 |  |
|                                                   |                    |                       | ha         | t milho                        | t milho                                                                                  | %       | t palha                        |                          | $kg CO2$ eq/t milho             |  |
| Produtor Hipotético 1                             | 00.000.000/0000-00 | Convencional          | 2,00       | 2,98                           | 2,98                                                                                     | 20,00%  | 0,00                           | Padrão                   | 590,69                          |  |

**Figura 5:** Descrição das informações sobre produtores de milho que deverão ser preenchidas quando o tipo de dado é "Padrão".

<sup>4</sup> É importante ressaltar que existem informações necessárias para preenchimento sobre cada produtor de biomassa, ainda que se opte pela opção de "perfil padrão". O perfil padrão corresponde ao perfil típico de produção de cada biomassa, penalizado. Tais valores encontram-se indicados na Resolução ANP n° 758/2018 e não precisam ser inseridos pelo responsável pelo preenchimento da RenovaCalc. O arquivo de produtores de biomassa já dispõe dos valores padrão correspondentes a cada biomassa. Apenas deve ser informada a opção pelo tipo de preenchimento (Padrão), de modo que não é possível misturar o preenchimento de dados padrão com dados primários.

| Produtor de Soja - preenchimento de dados padrão |                    |                       |            |                                |                                                                                       |                    |                          |                    |  |  |
|--------------------------------------------------|--------------------|-----------------------|------------|--------------------------------|---------------------------------------------------------------------------------------|--------------------|--------------------------|--------------------|--|--|
|                                                  | CNPJ/CPF:          | Informações gerais    |            |                                |                                                                                       |                    | Tipo de preenchimento    | Impacto da         |  |  |
| Identificação do<br>produtor:                    |                    | Sistema de<br>plantio | Área total | Produção Total<br>(base úmida) | Quantidade<br>comprada pela<br>unidade produtora<br>de biocombustível<br>(base úmida) | Umidade<br>da soja | Tipo de dados fornecidos | produção da soja   |  |  |
|                                                  |                    |                       | ha         | t soja                         | t soja                                                                                | %                  |                          | $kg CO2$ eq/t soja |  |  |
| Produtor Hipotético 1                            | 00.000.000/0000-00 | Convencional          | 1.000,00   | 100.000,00                     | 100.000,00                                                                            | 13%                | Padrão                   | 685,83             |  |  |

**Figura 6:** Descrição das informações sobre produtores de soja que deverão ser preenchidas quando o tipo de dado é "Padrão".

- F. Cada linha corresponde a um produtor de biomassa, identificado pelo seu CNPJ/CPF. Devem ser preenchidas informações consolidadas de todos os imóveis rurais (CAR) deste produtor.
- G. A formatação a ser imputada na coluna CNPJ/CPF deverá ser a seguinte: para CPF 000.000.000-00 e para CNPJ 00.000.000/0000-00 e somente imputar um CNPJ/CPF por linha.
- H. Ao final das colunas disponíveis para preenchimento das informações obrigatórias, é mostrado, automaticamente, o cálculo da quantidade de CO2eq/t biomassa produzida por cada produtor de biomassa.
- I. A unidade de preenchimento de cada parâmetro é fixa e estará sempre indicada na linha 5, abaixo da indicação da informação que deve ser preenchida.
- J. O usuário deve sempre inserir os dados na unidade pré-indicada, sendo considerado incorreto qualquer dado que esteja em outra unidade.
- K. O usuário deve sempre preencher os dados com até duas casas decimais, para evitar problemas de arredondamento.
- L. Caso não exista consumo de um determinado insumo, o usuário deve preencher a célula correspondente com zero (0,00).
- M. Orientações de como preencher cada parâmetro serão fornecidas ao selecionar a célula que contém a indicação da informação a ser preenchida, conforme Figura 7:

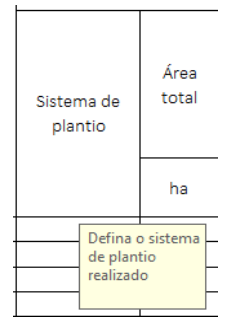

**Figura 7:** Orientações para preenchimento de cada um dos campos

N. Os dados inseridos, tanto primários quanto padrão, são automaticamente consolidados gerando as informações constantes na planilha *"Consolidado"* da RenovaCalc v.6 e indo automaticamente para preenchimento da fase agrícola da RenovaCalc v.7.

Outras informações relativas ao preenchimento dessas planilhas, com explicação sobre os campos a serem preenchidos, podem ser obtidas nos itens 4.6 e 4.7 do Informe Técnico n° 2/SBQ ou no Informe Técnico nº 5 quando se tratar de preenchimento referente ao monitoramento anual dos dados.

## **8. ORIENTAÇÕES ESPECÍFICAS PARA PREENCHIMENTO DE INFORMAÇÕES SOBRE ELEGIBILIDADE**

A seguir serão fornecidas orientações específicas para preenchimento de informações sobre elegibilidade. Até a RenovaCalc v.6 as informações referentes a elegibilidade deveriam ser fornecidas em planilha específica constante do arquivo denominado "Produtores de Biomassa". A partir da RenovaCalc v.7 tais informações devem ser inseridas na planilha correspondente do arquivo único referente a cada rota de produção de biocombustíveis.

> A. Na planilha referente a informações sobre elegibilidade, cada linha corresponde a um imóvel rural, identificado pelo seu número do CAR, de tal modo que é possível serem preenchidas várias linhas referentes a um mesmo produtor de biomassa (CNPJ/CPF) e diferentes imóveis rurais.

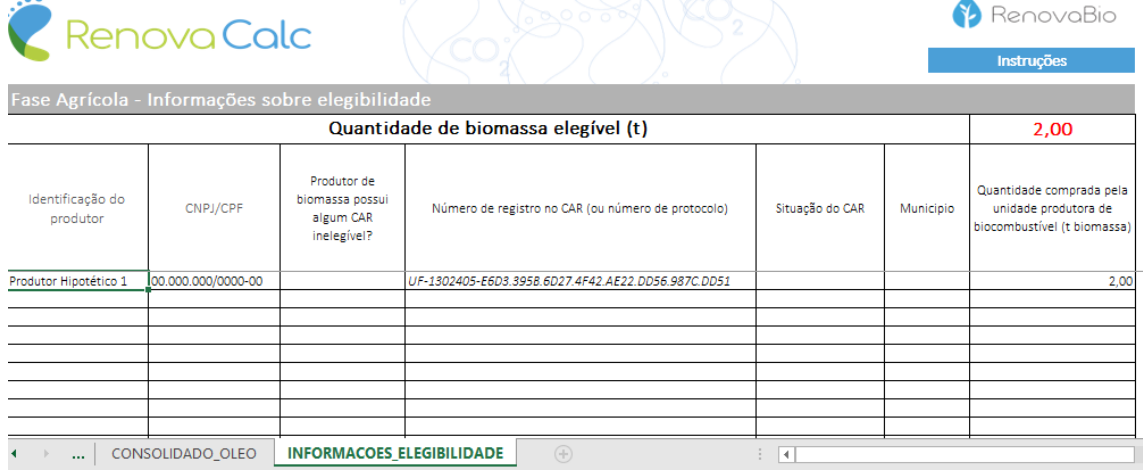

**Figura 7:** Exemplo de preenchimento de informações sobre elegibilidade

Informações sobre a forma de verificação do atendimento aos critérios de elegibilidade podem ser encontradas no item 4.4 do Informe Técnico n° 2/SBQ.

# **9. ORIENTAÇÕES ESPECÍFICAS PARA PREENCHIMENTO DE INFORMAÇÕES DE PRODUÇÃO DE BIODIESEL E COMBUSTÍVEIS ALTERNATIVOS**

O preenchimento de informações da rota de produção de biodiesel e de produção de combustíveis alternativos possui peculiaridades, devendo a unidade produtora desses biocombustíveis, observar as orientações adicionais que serão fornecidas a seguir. Todas as orientações relativas ao preenchimento da fase agrícola e da RenovaCalc que já foram descritas neste arquivo também devem ser observadas.

É possível preencher a RenovaCalc com dados referentes ao óleo de soja adquirido de terceiros. Nestes casos, deverá ser utilizado o arquivo ou planilhas referentes aos "*Produtores de óleo de soja*" que é composto pelos itens listados na Tabela 5.

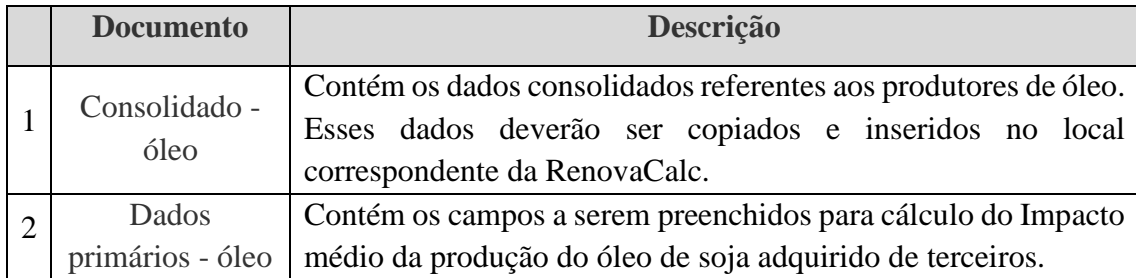

**Tabela 5:** Planilhas referentes aos produtores de óleo de soja

Informações referentes à extração de óleo de soja pela própria unidade produtora de biocombustível devem ser inseridas diretamente na RenovaCalc no campo correspondente à extração de óleo de soja. Nesses casos, os dados de soja inseridos na fase agrícola serão consolidados para a composição do óleo de soja próprio. Quando não houver produção de óleo de soja pela unidade produtora de biocombustível (óleo de soja próprio) os campos referentes à fase de extração de óleo de soja devem ser deixados sem preenchimento.

As planilhas separadas de produtores de óleo de soja devem ser preenchidas apenas para óleo de soja de terceiros declarado elegível.

Antes da inserção das informações de Dados Primários de Óleo de Soja, deve ser utilizado o arquivo separado denominado "*Produtores de soja*" para preenchimento das informações referentes ao plantio da soja. Os dados consolidados obtidos na planilha "*Consolidado*" do arquivo "*Produtores de soja*" devem ser inseridos nos campos correspondentes da planilha "*Dados primários de produtores de óleo de soja*" do arquivo "*Produtores de Óleo de Soja*".

Para cada fornecedor de óleo de soja (terceiros), deve haver um arquivo de "Produtores de soja", de modo que seja possível identificar para cada fornecedor de óleo de soja o conjunto de produtores desta unidade de extração de óleo de soja e a elegibilidade deles.

Voltamos a destacar que as informações referentes à fase agrícola que estiverem presentes no arquivo da RenovaCalc v.7 (arquivo unificado) deverão ser **APENAS** relativas à **soja destinada para produção de óleo de soja próprio**. Nesse caso, deve-se preencher as informações da fase agrícola no arquivo unificado, de modo que na RenovaCalc irá aparecer automaticamente as informações consolidadas da fase agrícola. **Não devem** ser inseridas informações de produção de soja no arquivo unificado da RenovaCalc v.7 **quando esta soja for direcionada para uma unidade de extração de óleo de soja de terceiros**. Neste caso, há um arquivo separado a ser preenchido.

Adicionalmente, no arquivo da RenovaCalc v.7 (arquivo unificado) as informações referentes à fase industrial de extração de óleo de soja devem ser preenchidas **APENAS** quando há **produção própria de óleo de soja e há declaração de soja elegível**. Quando não houver declaração de soja elegível, tanto os campos relativos à fase agrícola quanto os campos relativos à extração de óleo de soja devem ser deixados em branco, ainda que exista produção própria de óleo de soja. Não devem ser inseridas informações de fase industrial de extração de óleo de soja de terceiros diretamente na planilha (aba) RenovaCalc do arquivo unificado. Tais informações devem ser inseridas na planilha (aba) "Dados primários óleo".

Em relação às informações de extração de óleo de soja, devem ser observadas as seguintes orientações:

- A. Somente células livres para o preenchimento devem ser preenchidas.
- B. A unidade de preenchimento de cada parâmetro é fixa e estará sempre indicada na linha 5, abaixo da indicação da informação que deve ser preenchida.
- C. O usuário deve sempre inserir os dados na unidade pré-indicada, sendo considerado incorreto qualquer dado que esteja em outra unidade.
- D. Orientações de como preencher cada parâmetro serão fornecidas ao selecionar a célula que contém a indicação da informação a ser preenchida.
- E. O usuário deve sempre preencher os dados com até duas casas decimais.
- F. Na planilha "*Dados primários de produtores*" cada linha corresponde a um produtor de óleo de soja, identificado pelo seu CNPJ. Os dados referentes à fase agrícola da soja a serem inseridos correspondem a dados consolidados da soja processada pela unidade de extração de óleo. Apenas devem ser preenchidas informações referentes a dados de soja que atendam aos critérios de elegibilidade.
- G. A formatação a ser imputada na coluna CNPJ/CPF deverá ser a seguinte: para CPF 000.000.000-00 e para CNPJ 00.000.000/0000-00 e somente imputar um CNPJ/CPF por linha.
- H. Neste arquivo não é possível optar pelo preenchimento de dados padrão de extração de óleo.

A planilha "Consolidado" apresenta as informações necessárias a serem inseridas na RenovaCalc, conforme Figura 8. São essas informações que serão inseridas na fase industrial da RenovaCalc quando houver declaração de utilização de óleo de soja de terceiros e alguma fração deste óleo for elegível (Figura 9).

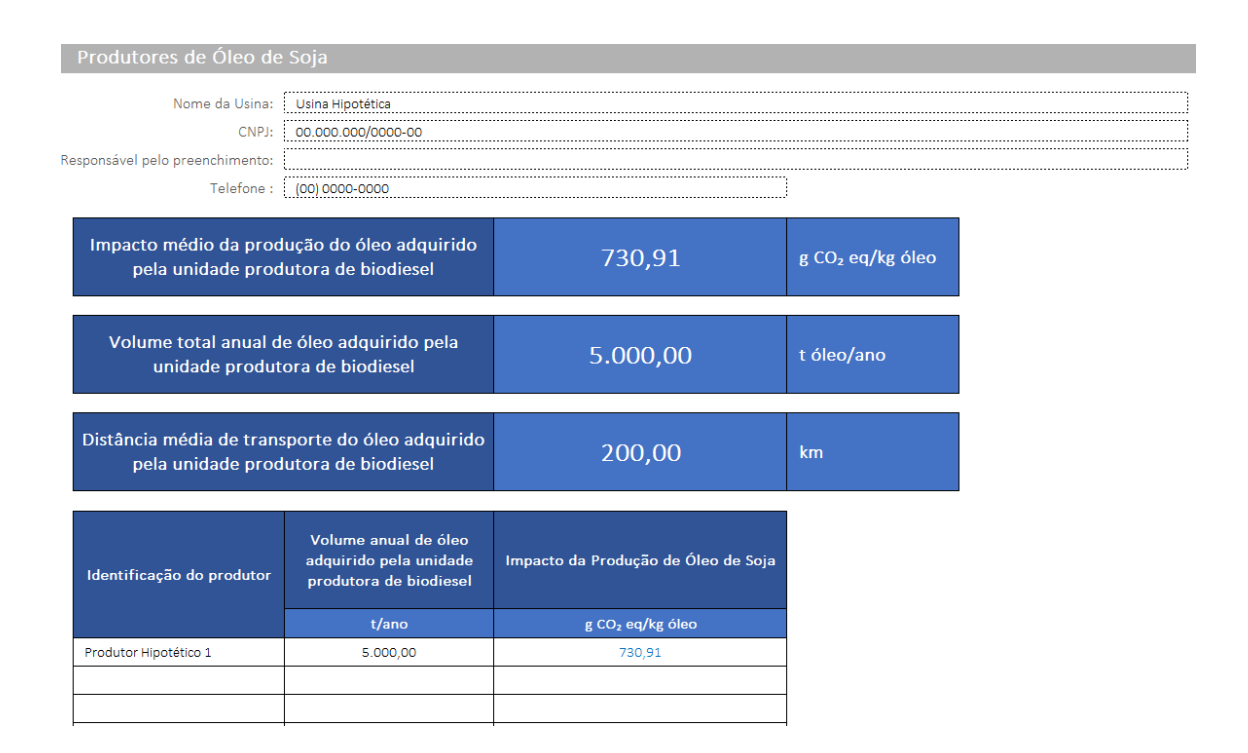

**Figura 8:** Dados consolidados de produtores de óleo de soja

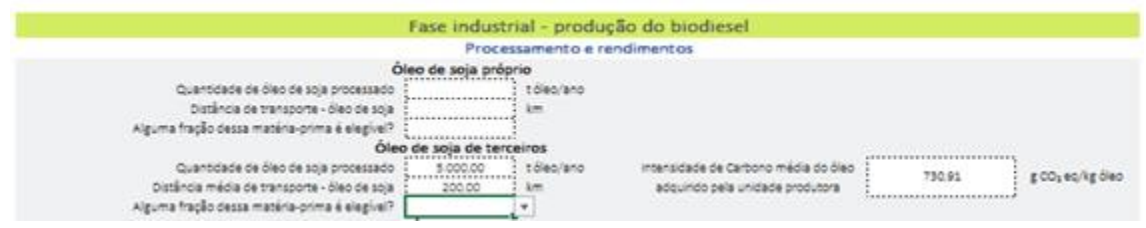

**Figura 9:** Informações a serem inseridas na planilha (aba) da RenovaCalc relativas ao óleo de soja de terceiros

A seguir é apresentado um fluxograma que descreve como deve ser realizado o preenchimento dos arquivos.

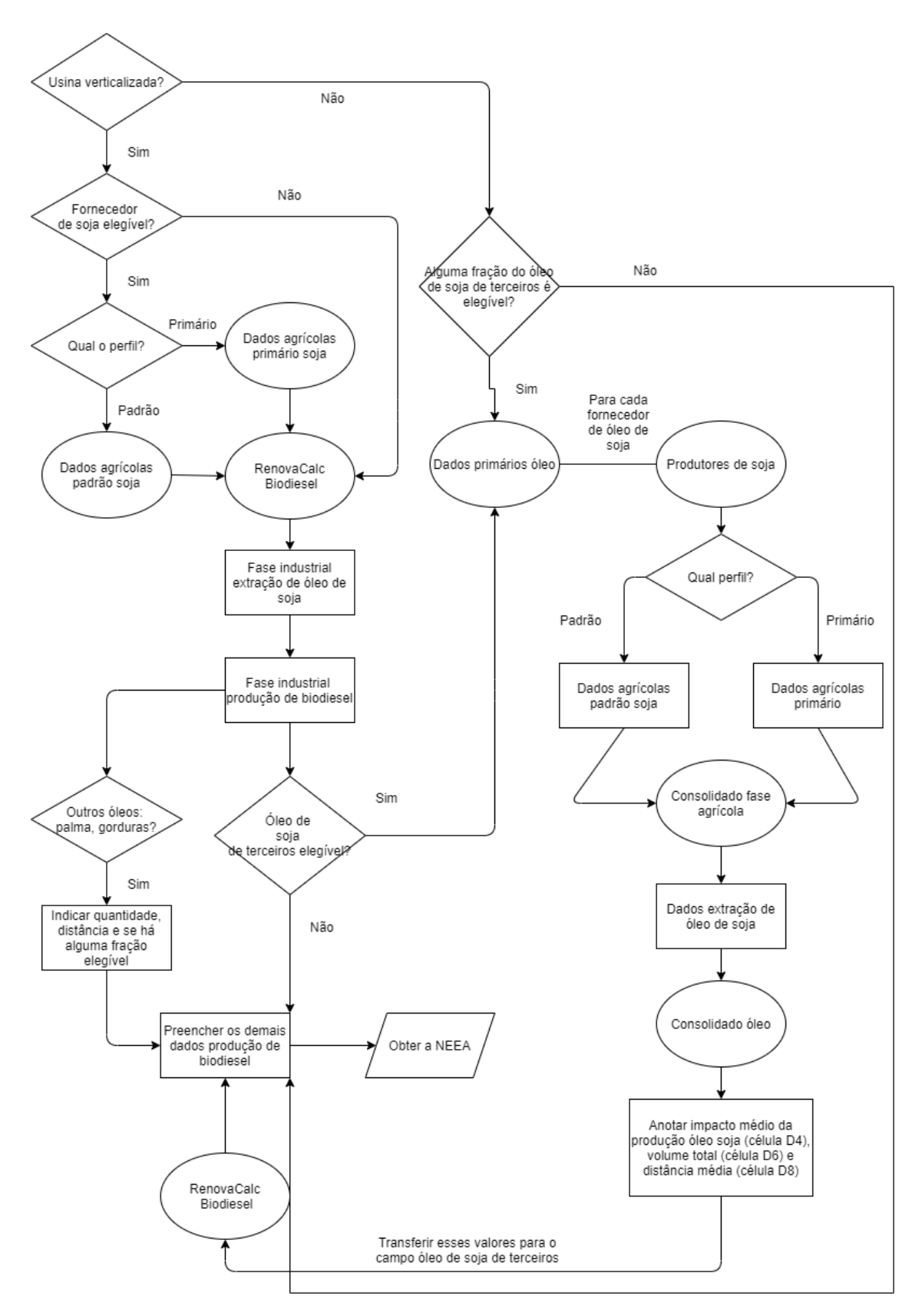

**Figura 10:** Fluxograma para preenchimento da RenovaCalc v.7 – rota de produção de biodiesel